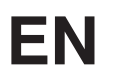

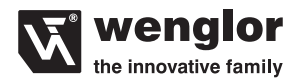

# **ZAG73AN02**

### **PROFIBUS Gateway**

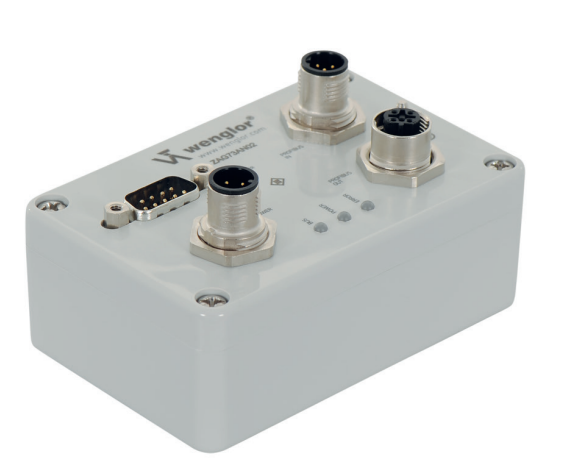

**Operating Instructions**

Only PDF version available Status: 03.03.2016 www.wenglor.com

## **EN**

## **Inhaltsverzeichnis**

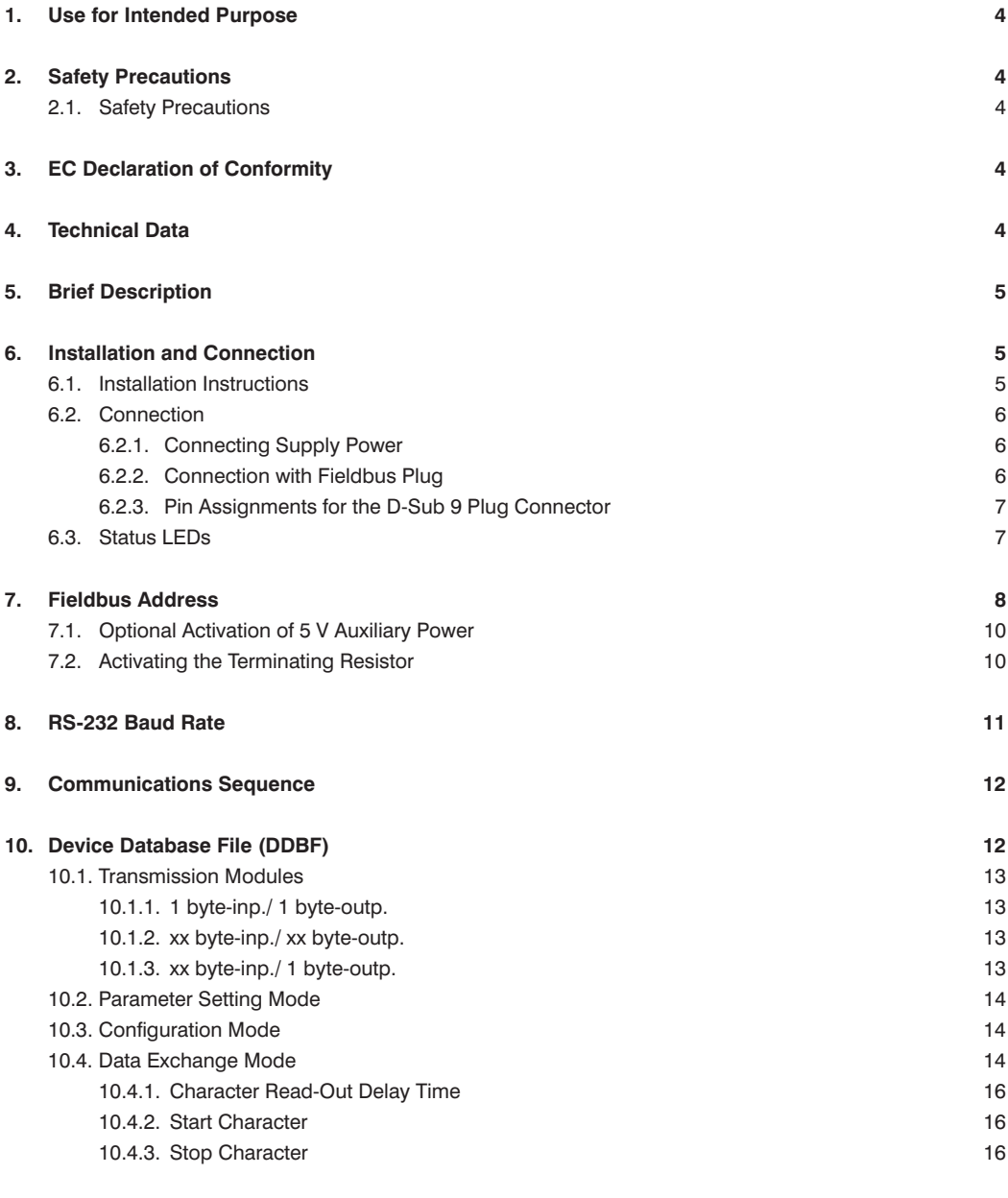

**11. [Debug Mode](#page-15-0) 16**

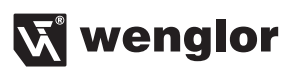

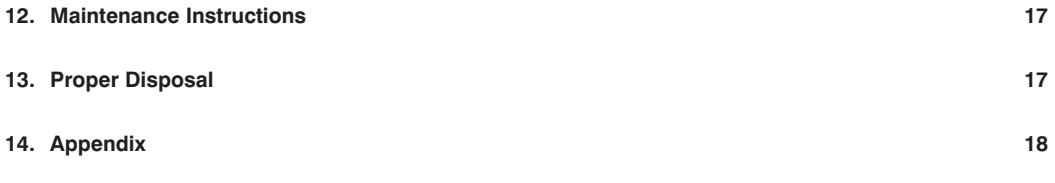

## <span id="page-3-0"></span>**1. Use for Intended Purpose**

wenglor's ZAG73AN02 Gateway connects serial devices to the PROFIBUS DP fieldbus.

## **2. Safety Precautions**

### **2.1. Safety Precautions**

- This operating instruction is part of the product and must be kept during its entire service life.
- Read this operating instruction carefully before using the product.
- Installation, start-up and maintenance of this product has only to be carried out by trained personal.
- Tampering with or modifying the product is not permissible.
- Protect the product against contamination during start-up.
- These products are not suited for safety applications.

## **3. EC Declaration of Conformity**

The EC declaration of conformity can be found on our website at www.wenglor.com in download area.

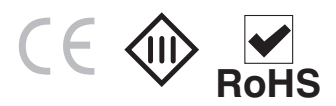

## **4. Technical Data**

#### **Electrical Data**

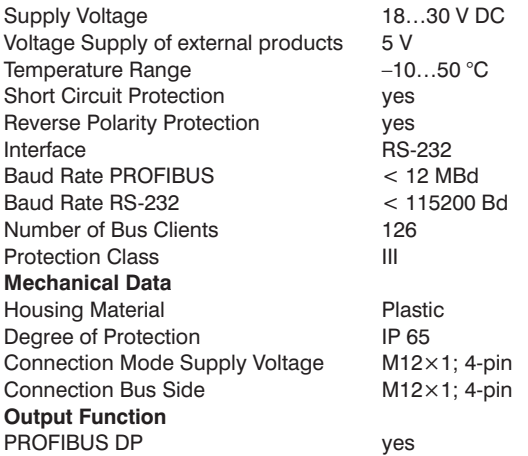

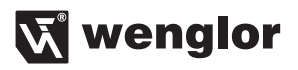

<span id="page-4-0"></span>Fieldbus baud rate up to 12 MBaud (auto-detect)

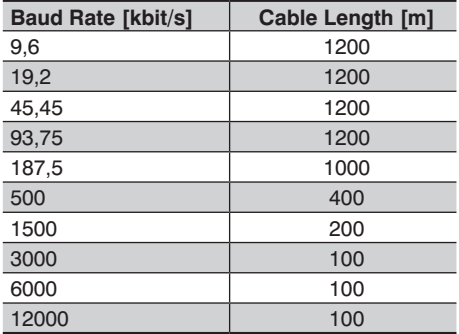

## **5. Brief Description**

The ZAG73AN02 Gateway for PROFIBUS DP allows for easy connection of sensors and scanners to a PROFI-BUS DP fieldbus. The Gateway establishes communication between PROFIBUS DP and a serial port (RS-232). The Gateway can also be used as a power supply for sensors and scanners at the same time. Parameters can be set either via the fieldbus, or with the help of coding switches.

#### **Caution:**

Only one sensor/scanner can be connected at a time.

## **6. Installation and Connection**

#### **6.1. Installation Instructions**

All applicable electrical and mechanical regulations, standards and safety precautions must be adhered to when installing and operating the Gateway. The Gateway must be protected against mechanical influences.

## <span id="page-5-0"></span>**EN** 4 3

### **6.2. Connection**

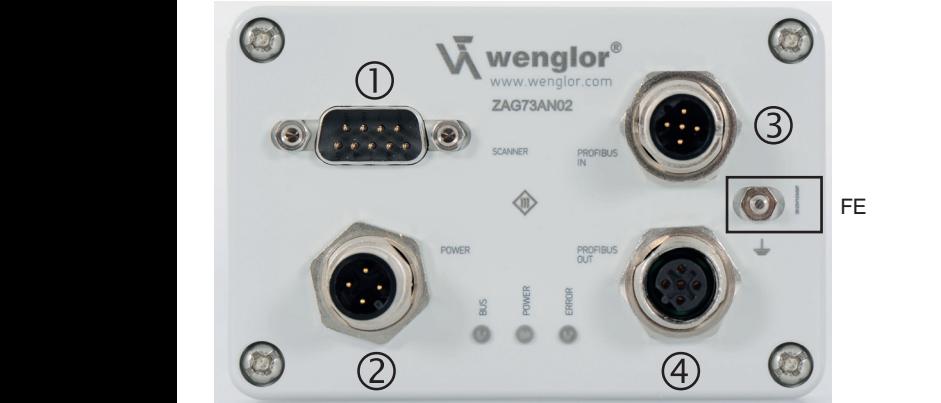

- <sup>1</sup> Scanner
	- 2 Power
	- **3 BUS IN**
- 4 BUS OUT

#### **6.2.1. Connecting Supply Power** 3 7  $\mathcal{P}$  and  $\mathcal{P}$  and  $\mathcal{P}$

Supply power is connected via plug 2 – a 4-pin M12x1 plug.

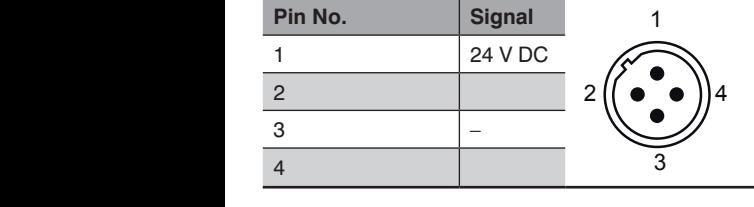

## 6.2.2. Connection with Fieldbus Plug

A 4-pin 12x1 B-coded plug with the following standard-compliant pin assignments is used for connection to 2 7 A 4-pm 12X1 B-coded plug with the following standard-compliant pin assignments is used to connection to<br>PROFIBUS (see plug no. 3). In order to connect further users within the fieldbus network, the PROFIBUS signal can be forwarded via the PROFIBUS OUT socket (see socket no. 4). Pin assignments for PROFIBUS DP plug no. 3 |<br>|<br>|- $\overline{1}$ 

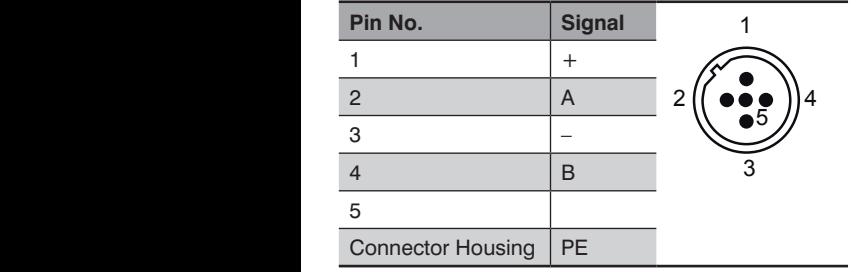

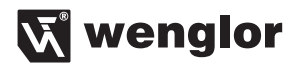

7

<span id="page-6-0"></span>Pin assignments for PROFIBUS DP socket no. 4  $\overline{a}$ 4

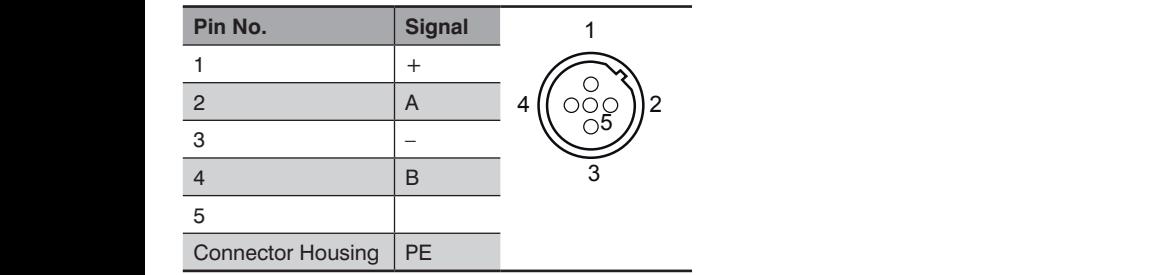

#### **6.2.3. Pin Assignments for the D-Sub 9 Plug Connector** 1 3 5  $\frac{8}{3}$

In order to connect sensors or scanners to the Gateway, the Gateway is equipped with a D-Sub 9 plug con-<br>nector (see plug no. 1). m order to connect central

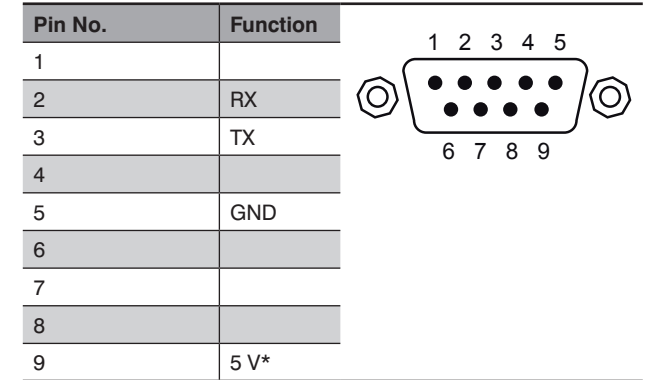

\* 5 V auxiliary power can be switched off (see section 7.1).

Sockets that are not used must be provided with caps. Otherwise, the protection class IP65 cannot be guaranteed.

#### **6.3. Status LEDs**

There are three LEDs on the Gateway which function as status indicators. LED 1 indicates bus status, LED 2 indicates that supply power is on and LED 3 indicates errors.

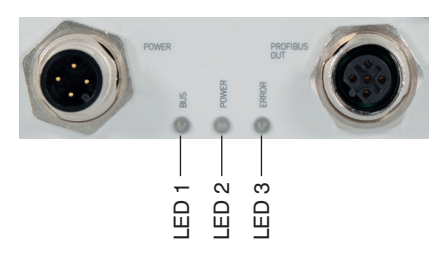

<span id="page-7-0"></span>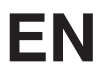

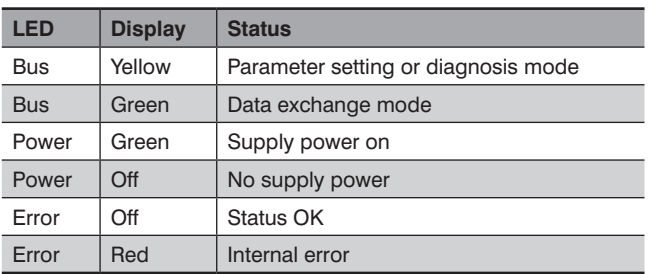

## **7. Fieldbus Address**

There are two ways to assign an address for PROFIBUS DP. The bus address can be selected manually with two rotary selector switches. The rotary selector switch is inside the Gateway. **In order to access the rotary selector switches, open the Gateway by loosening the 4 screws in its lid, and carefully lift the lid away.**

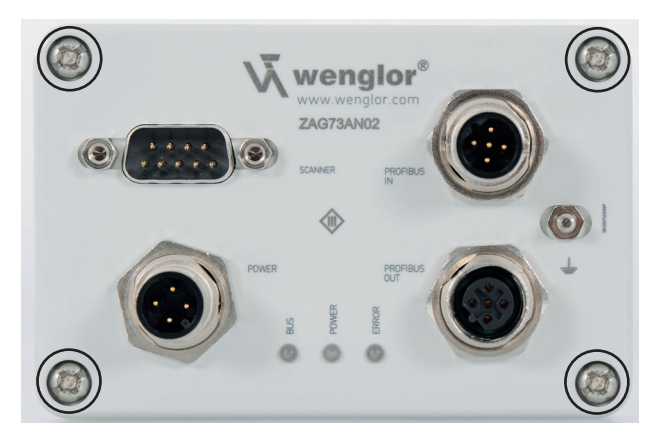

The Gateway's PCB, with all of its setting options, is on the bottom of the lid. Be sure to observe all common ESD guidelines in order to prevent damage to the device.

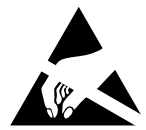

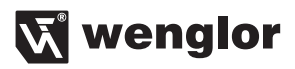

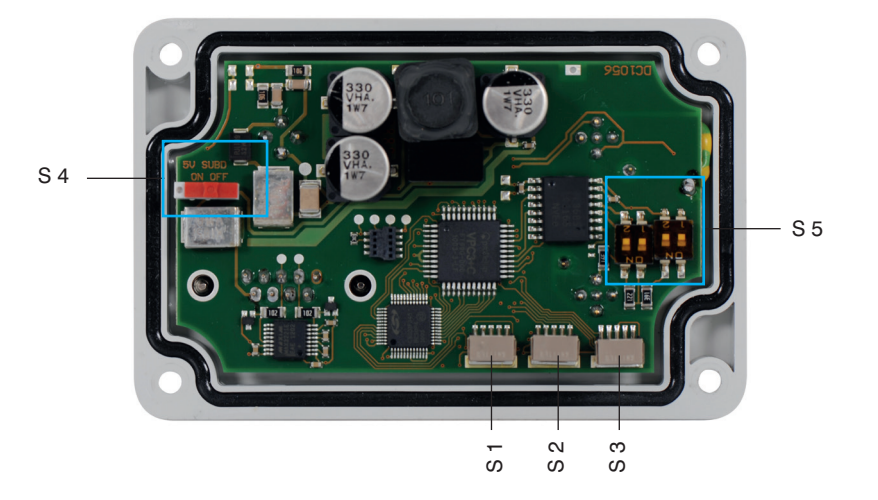

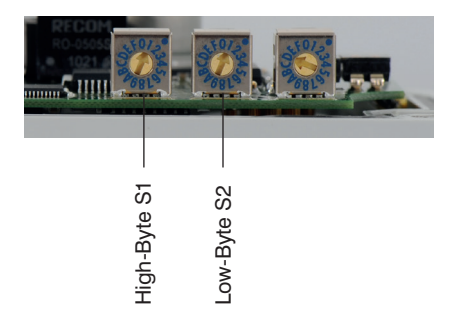

S1 corresponds to the high byte, and S2 to the low byte of the PROFIBUS DP ID.

The address can be set to a value of 0 to 125 as shown in the table in the appendix, or assigned directly via the fieldbus. In the latter case, the address is transmitted from the PROFIBUS master with the help of the Set-SlaveAddress command to the Gateway, where it is saved to memory. The address must be set to a value of greater than 125 at the rotary selector switches in order to assign an address via the fieldbus.

The rotary selector switches have precedence over address assignment via the fieldbus.

This means that if an address of between 0 and 125 is selected with the switches, the address cannot be changed by the master.

In order to reset the internally stored address (to address 126), all three rotary selector switches must be turned to 0.

## <span id="page-9-0"></span>**7.1. Optional Activation of 5 V Auxiliary Power**

Auxiliary power is required at pin 9 in order to be able to operate certain scanners at the D-Sub plug connector. This is possible with the help of slide switch S4. Auxiliary power is switched off as a default setting upon shipment. 5 V auxiliary power should not be activated during operation of the Gateway. The slide switch should be set to the desired position before initial start-up or after supply power has been disconnected.

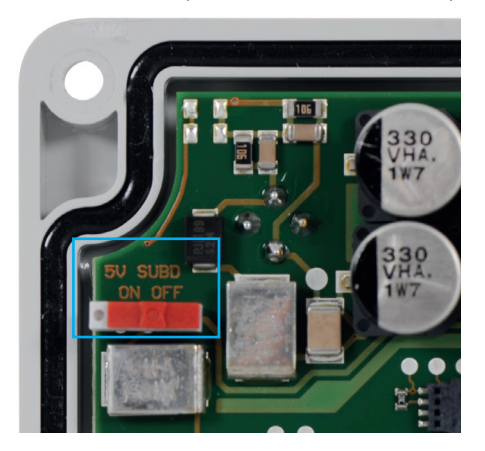

## **7.2. Activating the Terminating Resistor**

If the Gateway is physically the last network user, a terminating resistor must be activated in order to assure correct operation. This is accomplished with the help of DIP switch S5. All DIP switches must be set to "ON" in order to activate the terminating resistor (some Gateways have a protective yellow foil on the DIP switches which has to be removed first). Switching is only permissible in the voltage-free state.

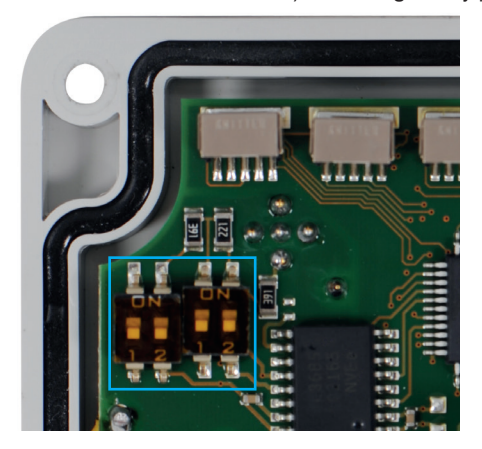

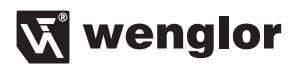

<span id="page-10-0"></span>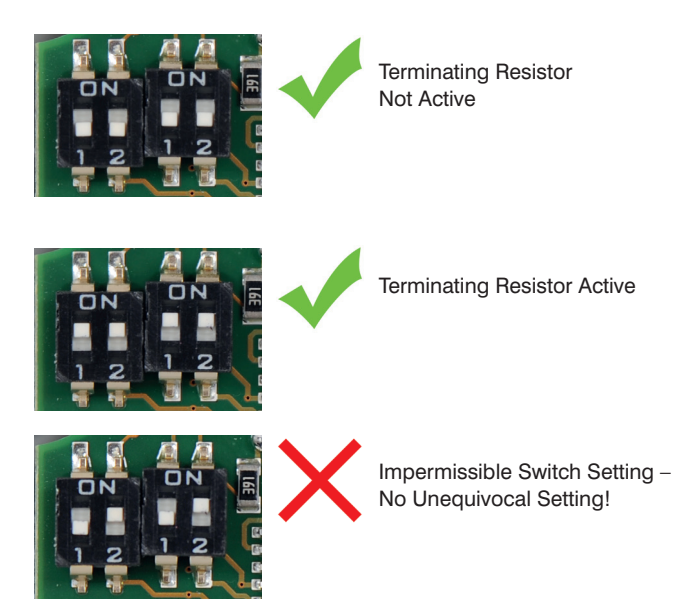

## **8. RS-232 Baud Rate**

The baud rate for the RS-232 port can be set by means of rotary selector switch S3, or via the fieldbus. Transmission takes place with the parameters 8N1.

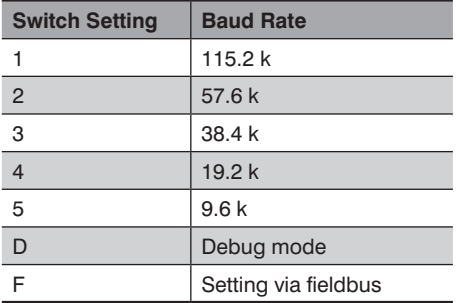

The rotary selector switch has precedence for the baud rate setting.

The rotary selector switches are NOT changed in the data exchange mode, but rather only in the parameter setting or configuration mode.

If an S7 is used, the bus connection must be disconnected to this end.

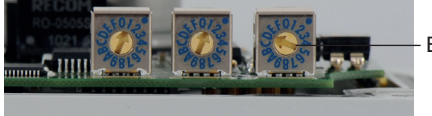

Baud Rate S3

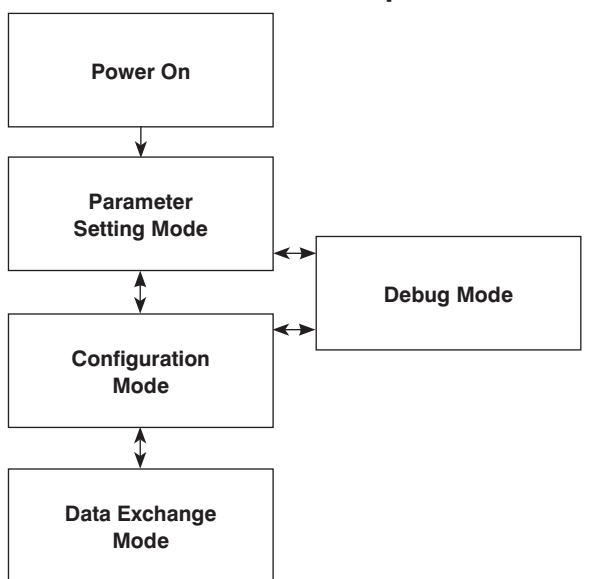

## <span id="page-11-0"></span>**9. Communications Sequence**

## **10. Device Database File (DDBF)**

The DDBF represents a unique description of the PROFIBUS DP slave in the form of a device data sheet. The current DDBF can be downloaded on the Internet from our website at www.wenglor.com. (**www.wenglor.com** → **Products** → **Product search** (Order No.) → **Product Description File**) **Download the DDBF for the ZA-G73AN02 Gateway un order to take advantage of full functionality.**

During planning, the Gateway is assigned to a master as a slave. The DDBF is selected to this end.

After selecting one of the various transmission modules, various parameters can be transmitted to the Gateway (assuming the rotary selector switches (RS-232) are set to "F").

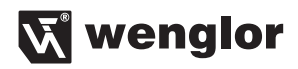

<span id="page-12-0"></span>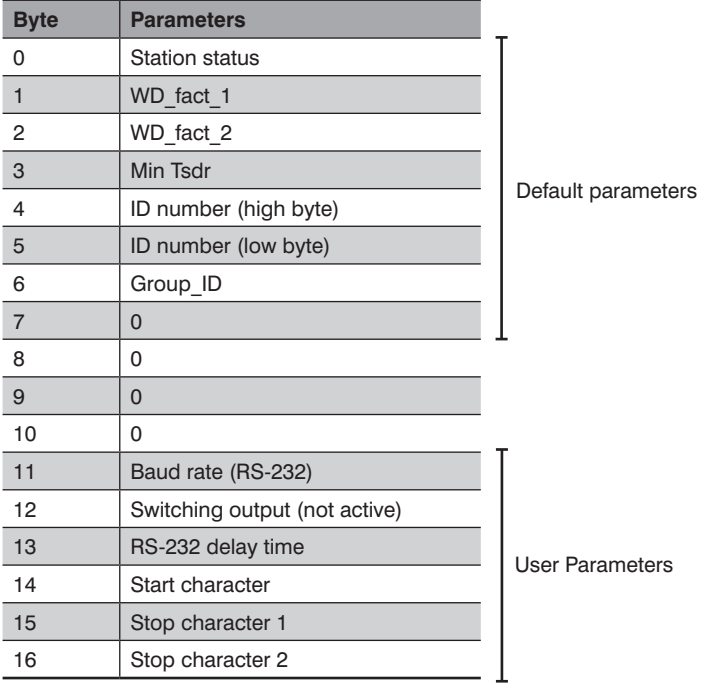

#### **10.1. Transmission Modules**

#### **10.1.1. 1 byte-inp./ 1 byte-outp.**

With this module, each byte is transmitted and received individually. This allows for transparent transmission regardless of the connected device. A toggle byte is also transmitted via the PROFIBUS. Actual I/O size thus amounts to 2 bytes.

#### **10.1.2. xx byte-inp./ xx byte-outp.**

xx bytes are transmitted with these modules. The modules can also be selected in a consistent variant.

#### **10.1.3. xx byte-inp./ 1 byte-outp.**

With this module, a data packet with a total size of xx bytes is always transmitted from the sensor/scanner and 1 byte is received. The missing bytes are filled in with 0x00.

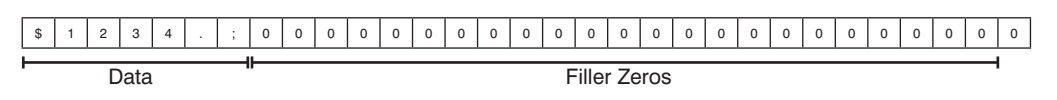

#### <span id="page-13-0"></span>**10.2. Parameter Setting Mode**

After being switched on, the Gateway is in the parameter setting mode and waits for parameters information from the fieldbus. The default parameters are included in the DDBF at byte positions 0 through 6. The user parameters are included in the DDBF at byte positions 7 through 16.

### **10.3. Configuration Mode**

A module is selected for data transmission in the configuration mode.

### **10.4. Data Exchange Mode**

This mode is indicated by means of a green bus status LED. Data can be exchanged via the Gateway in this mode.

The Gateway processes data with the start and stop characters entered previously via the DDBF. These start and stop characters are deleted for transmission to a PROFIBUS master. A toggle byte and a length byte with the length of the user data are appended to the data at the first two places. The length byte is omitted in the case of "1 byte-outp.".

When transmitted from the PROFIBUS master, the toggle byte and the length byte are deleted, and the selected start and stop characters are added.

The toggle byte is increased by one for each transmission. Upon reaching 255 (0xFF), it changes back to 0.

Data transmission begins as of the E or A address selected in STEP7 $^{\circledR}$ 

The universal mode provided by  $STEP7^{\circledR}$  is not compatible with the described product.

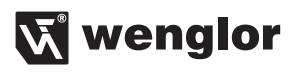

### Communication Example:

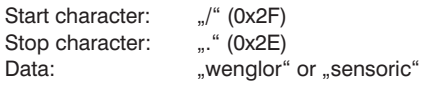

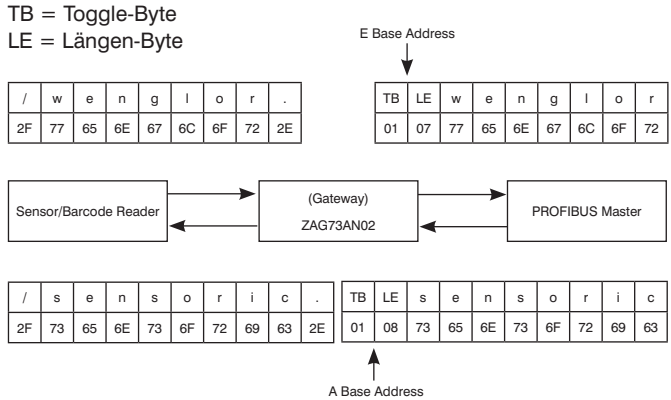

#### <span id="page-15-0"></span>**10.4.1. Character Read-Out Delay Time**

For certain sensors, for example the WM03NCT2, a brief delay time must be included between the individual characters which are transmitted to them.

This delay time can be entered as a value within a range of 0 to 20 ms via the "RS-232 delay time" parameter. The appropriate delay times are included in the descriptions of the respective sensors.

#### **10.4.2. Start Character**

IThe start character of the connected device is specified in the "start character" entry field. The start character must be entered as a decimal number. A table is included in the appendix.

#### **10.4.3. Stop Character**

Up to two stop characters can be entered for the connected device to the "stop character" entry field. If only one stop character is used, the "stop character 2" entry field is left blank. The stop characters must be entered as decimal numbers. A table is included in the appendix.

## **11. Debug Mode**

If the baud rate selector switch is set to "D" during operation in the parameter setting or configuration mode, the Gateway is switched to the debug mode.

Data exchange with a sensor is not possible in this mode.

All data are transmitted only as far as the Gateway, where they are then processed.

The Gateway can only be accessed via the RS-232 port with the following parameter settings: 19.2k 8N1.

Device data can be queried with this setting after activating the "d" key. The screenshot shows a device data read-out in the hyper-terminal.

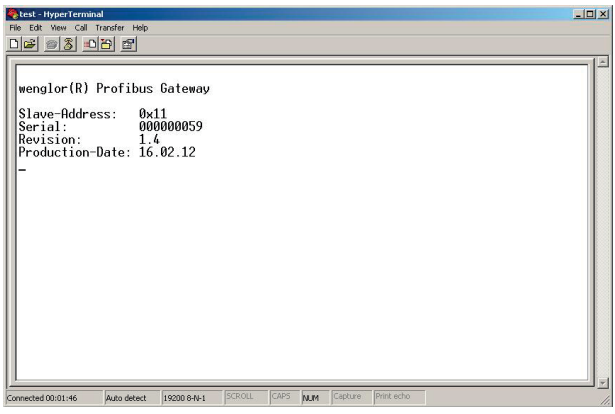

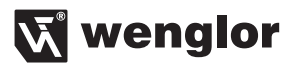

## <span id="page-16-0"></span>**12. Maintenance Instructions**

The wenglor Gateway is maintenance-free.

## **13. Proper Disposal**

wenglor sensoric GmbH does not accept the return of unusable or irreparable products. Respectively valid national waste disposal regulations apply to product disposal.

## <span id="page-17-0"></span>**14. Appendix**

#### **Sample configuration for a barcode reader:**

A barcode reader with 38.4 k Baud, the start character "/" and the stop character "." will be connected.

Set the "RS-232 Mode" rotary selector switch to "3". As an alternative, the switch can also be set to "F" and "38400 bit/s" can be selected via the DDBF under "baud rate".

Enter the corresponding decimal values for the start and stop characters from the table in the appendix. "stop character 2" is left blank, because there isn't a second stop character in this case.

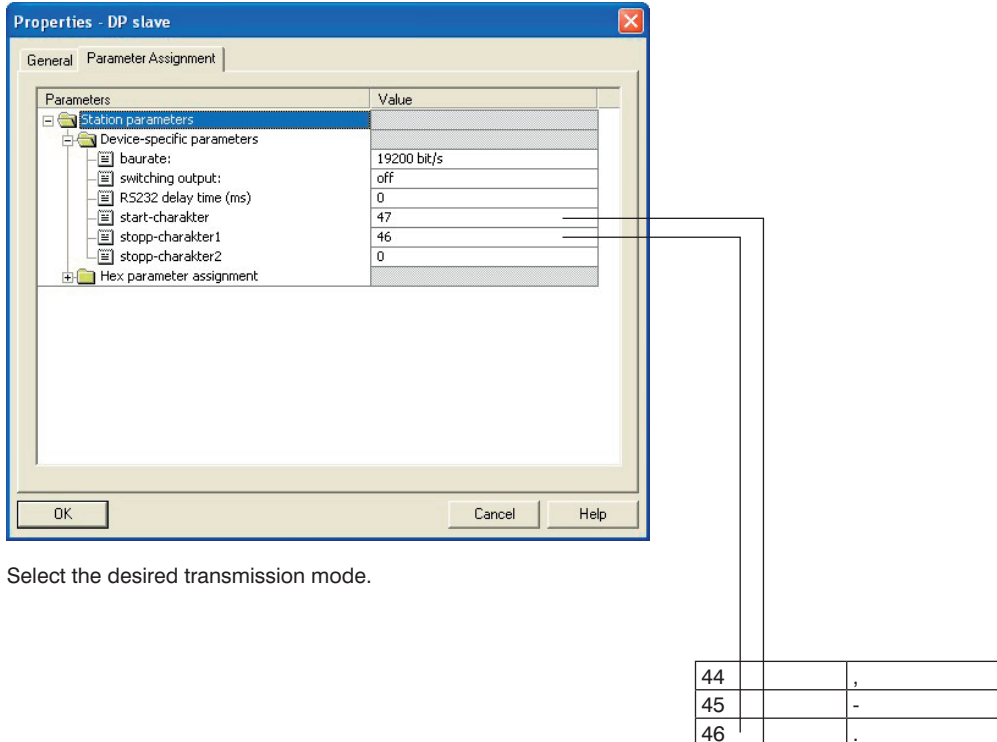

 $47$  / 48 0 49 1

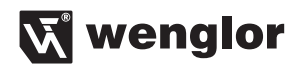

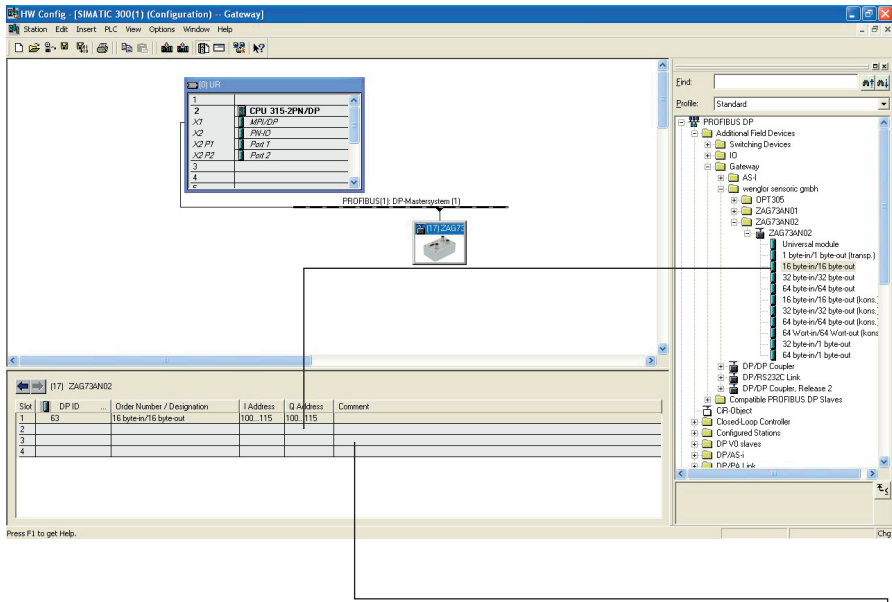

Change the I/O addresses and update them in OB1 if necessary.

Ш

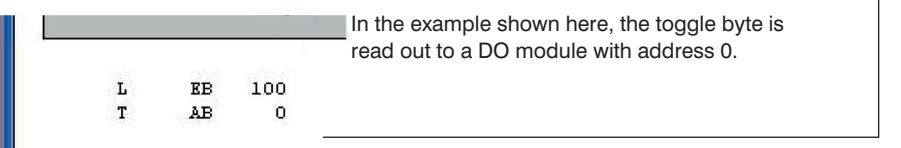

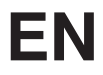

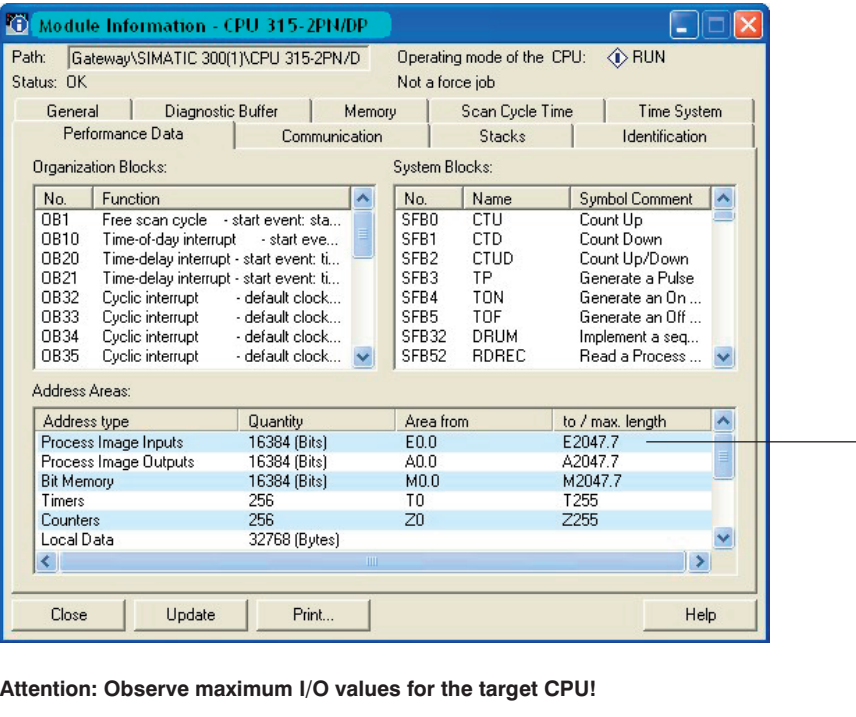

In the case of consistent I/O modules, starting addresses as of 256 are suggested. Depending upon the utilized CPU, these have to be changed manually.

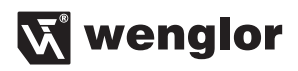

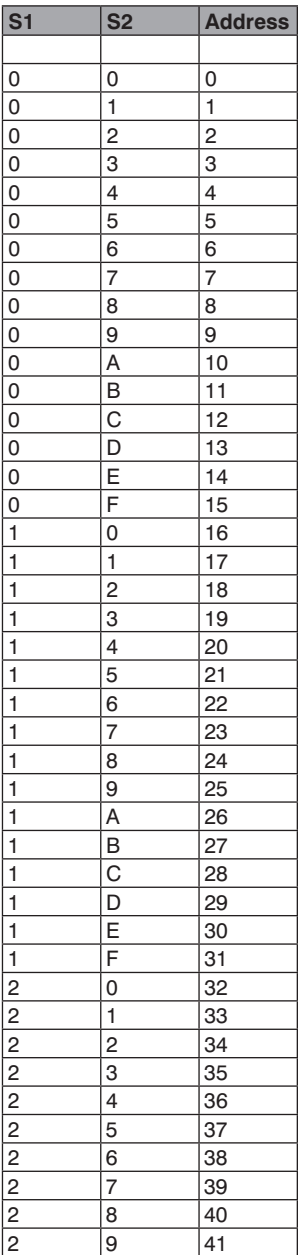

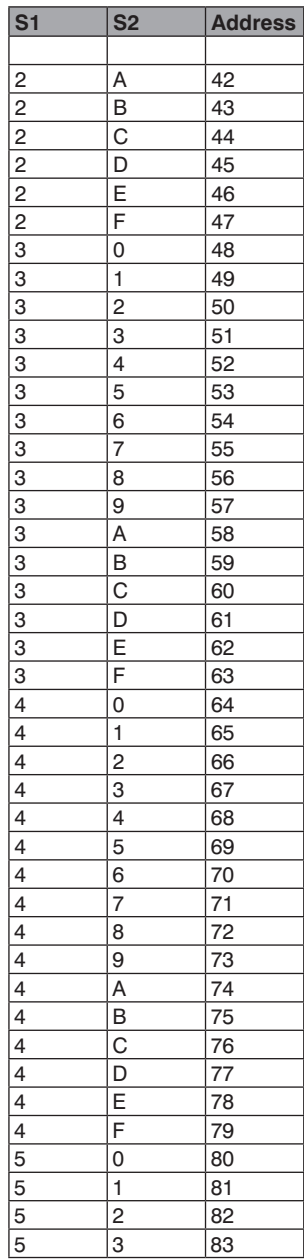

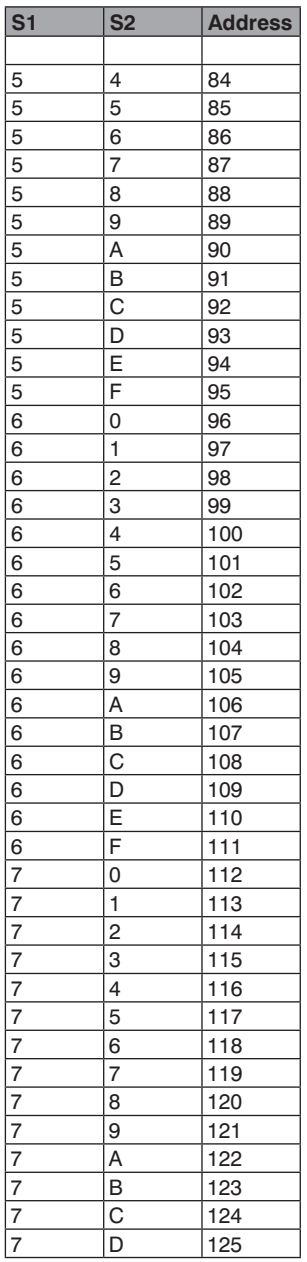

## **EN**

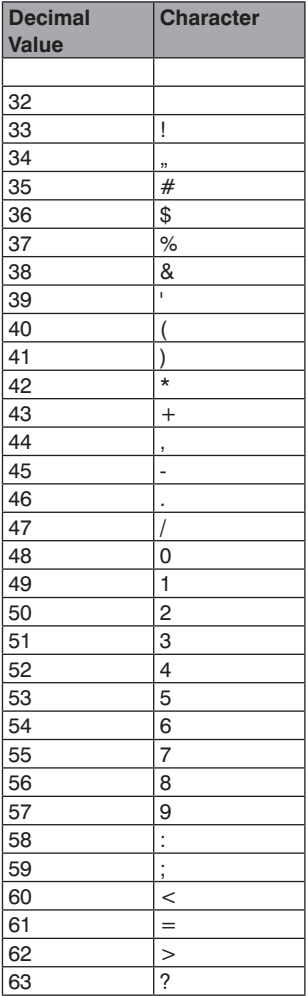

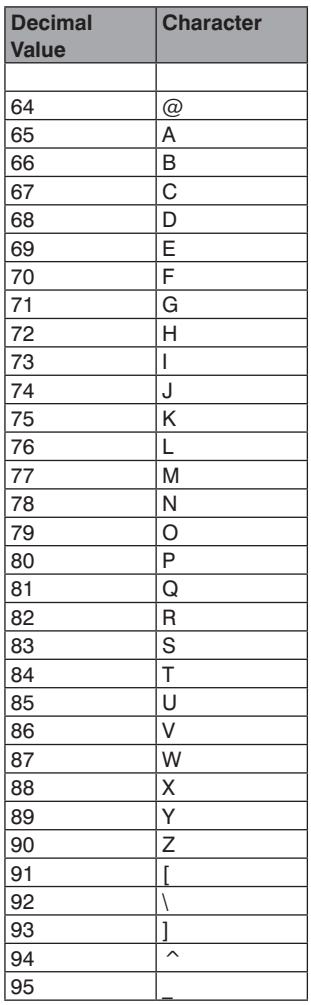

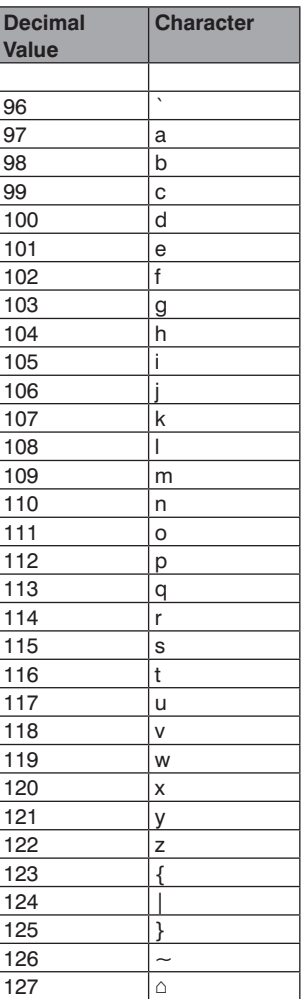

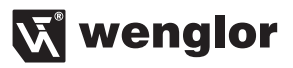

wenglor sensoric GmbH, hereinafter referred to as wenglor, makes explicit reference to the fact that the information contained in these operating instructions may be subject to continuous further development and technical changes. The operating instructions do not imply any guarantee from wenglor with regard to the described technical procedures or specific product characteristics. wenglor assumes no liability for printing errors or other inaccuracies contained in these operating instructions, unless wenglor was verifiably aware of such errors at the point in time at which the operating instructions were prepared. Furthermore, wenglor herewith explicitly informs the user that these operating instructions are only a general description of technical procedures whose implementation may not be suitable in all cases as described in this document.

Information included in these operating instructions is subject to change without notice. No part of this document may be duplicated or translated into any other languages, regardless of the utilized means, without prior written consent from wenglor sensoric GmbH.

03.03.2016 © wenglor sensoric GmbH www.wenglor.com